文章 编号 :1000—582x(2001)03—0095~04

# 房屋建筑面积计算及绘图系统的研制

# 王 成 良<sup>1</sup>,何 玉 林<sup>2</sup>

(1. 重庆大学 计算机科学与工程学院,重庆 400044;2. 重庆大学 机械工程学院,重庆 400044)

摘 要:商品房屋套内建筑面积和分摊面积的计算关系着人民群众的实际利益。采用人工计算方 式存在花费时间长、工作人员工作量大、计算结果需要详细校验、成果资料不规范等诸多问题。采用 ActiveX Automation 技术和 ADO 技术,通过 VB6.0 结合 ACCESS 2000 数据库,在 AutoCAD R14 环境 下进行二次开发,研制了房屋建筑面积计算及绘图系统。该系统可自动计算各楼层套内建筑面积和分 摊面积,打印相关数据和图形,自动生成规范化了的房测计算报告书。该系统已在十几家单位实际推广 运行,经过不断完善,满足了房测业务部门的需要,获得了较好的经济效益和社会效益。文中着重介绍 实现 ACRPTS 系统过程中的几个关键技术问题。

关键词:房屋建筑面积;房屋测量;数据库;二次开发 中图分类号: TP 311.11 文献标识码: A

为了保护消费者的合法权益,规范商品房销售行 为 ,减少商品房销售过程中买卖双方问的纠纷 ,建设部 下发了有关《商品房销售面积计算及公用建筑面积分 摊规则》文件 ,要求在商品房买卖所签订的商品房购销 合同中,明确载明购房者所购置的商品房她建筑面积 , 并注明该商品房的套内建筑面积及应合理分摊的公用 建筑面积。目前一般 的工作流程是由相关职能部门的 工作人员现场测量完毕后 ,经手工计算整理,形成"房 屋建筑面积测绘计算报告书"提交给用户,但这种方式 存在花费时间长、工作人员工作量大、计算结果需要详 细校验 、成果资 料不 规 范 等诸 多不 便 。 为减轻 测 绘 计 算人员的工作负荷,提高工作效率,缩短成果资料交付 时间,采用 ActiveX Automation<sup>[1]</sup>和 ADO<sup>[2]</sup>技术,通过 VB6 0结 合 ACCESS 2000数 据 库 ,在 AUTOCAD R14 环境下进行二次开发,研制了房屋建筑面积计算 及绘图系统 ACRPTS。该系统可 自动计算各楼层套 内建筑面积和分摊面积,打印相关数据和图形,自动生 成规范化了的房测计算报告书。

1 ACRPTS系统关键技术

究 、多媒体应用 。

#### 1.1 房涌文档的初始化处理

利用 ACRPTS 系统进行新的一项房测业务计算 时 ,必须对该 系统进行初始化处理。初始化过程就是 新建一宗房测文档,建立工作环境的过程。在新建房 测文档时,由用户输入工作入员信息及房测位置信息, 通过树型视图控件来定义房屋各楼层情况后,系统自 动生成对应的空的 DWG 图形文件和 ACCESS 数据库 (用于存放相关图形对应 的数据 和其 它管理数据);为 便于管理,两个文件名除扩展名不同外,其它完全相 同,例如北碚新桥国家安居工程 3-6 # dwg 和北碚新 桥国家安居工程 3-6#.mdb。系统自动将这两个文件 纳入文档管理数据库 histdoc mdb 中进行管理。用户 可利用房测历史文档管理模块方便地查看已有的房测 文档,也可对已有的房测文档进行删除、修改、检查文 档是否存在等操作 。房测文档管理结构如图 1所示。

在初始化过程中,系统 自动启动 AutoCAD并建立 与 AutoCAD 的联系,按照楼层的图层管理方式自动生 成各 图层 。

#### 1 2 楼屠的图形管理

一宗房测业务,针对不同的开发商可能涉及到多

- · 收稿 日期 :2000一iI-28 作者简介:王成良(1964-),男,江苏丹阳人,重庆大学副研究员,博士生。主要研究方向:计算机集成制造系统、网络数据库研
	- \* 本文已通过重庆市科委"科学技术成果鉴定"(渝科委鉴字[1999]第 174号)

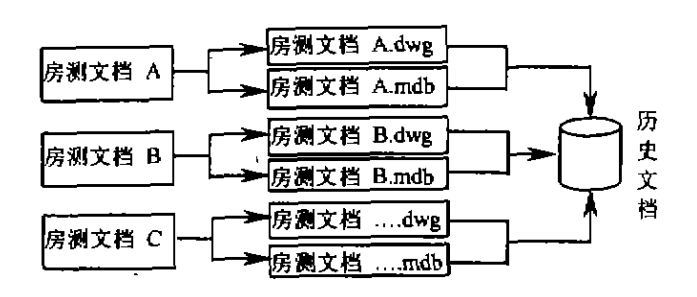

#### 图 1 房测文档管理结构

**嗨高层建筑和异型房屋结构的建筑面积的测量和计** 算。如何在 ACRPTS 系统中进行有效的房屋楼层的 组织和管理,是系统开发成功的基础。考虑到目前还 没有统一 的 国家标 准 来 规定 绘 制平 面 图形 是用 单 线 (墙 体 中心线 )来 表示墙 体 ,还 是 用双线 (墙 体外 沿线 和 内沿线)来表示墙体,在组织和管理房屋楼层在图形上 的表现时,采用了如下的方法。

由每一建筑平面层(完全相同的楼层视作一个平 面层,例如将完全相同的 4~7 层视作一个平面层)自 动生成对应的 4个 AutoCad 图形层,分别为单线图层、 中线图层、双线图层、标记图层。其中用户交互绘制建 筑平面图在单线图层上进行;在中线图层上构造房间、 阳台及公用位置封闭区域 ;在双线图层上放置以墙体 外沿线和内沿线双线构成的房间、阳台及公用位置封 闭区域;在标记图层放置尺寸标注和其它文本内容。

在图层的命名方面采用"第几幢-第几层 \$图层类 型"的方式,例如"第1幢\_第47层\$单线"、"第1 幢 一第 4—7层 \$中线"、"第 1幢.第 4—7层 \$双 线"、"第 1 幢\_第 4-7 层 S 标记"、"A 栋\_8 层 S 单线",要点就 是在建筑幢数与楼层之间用"\_"下横线隔开,楼层与 对应的 4 个图层之间用" \$ "来隔开。

用户在绘制建筑平面图时,全部以墙体中线来进 行 ,可以用 AutoCad提供 的任 何绘 图命令进 行绘 制 ,例 如用 line、polyline, polygon、rectangle 等等命令绘制直 线 ,所绘制的图形放在单线 图层上 ;通过面积采集 ,构 造房间、阳台及公用位置封闭区域,此时整个平面图形 由一块一块封闭区域组成,系统自动将由各个封闭区 域组成的平面图形放到中线图层上;再根据用户确定 的墙体厚度自动偏置中线图层上的所有封闭区域,形 成墙体外措线和内沿线双线,并将它们放到双线 图层 上 ,尺寸标注的内容和区域标识等文字 内容全部放在 标记图层上。系统将生成的仅有外墙体组成的封闭区 域,放在 中线图层上 .但其位置放在距离该层平面图的 正上方 。

通过上述过程,用户可以非常方便地以楼层为操

作单位进行图形处理,解决了楼层对应的图形管理问 题 。

#### 1.3 面积采集

面积采集的过程实际上就是封闭区域的定义过 程 。如何快 速 方便 地进 行 封 闭 区域 的定 义 是 ACRPTS 系统好用的一个重要方面。常规的方法就是一条一条 选择构成封闭区域的线段来进行处理,有时遇到直线 相交处,还得先切断来进行处理。在 ACRPTS 系统中 用户只需要用鼠标点击封闭区域内部任一点,即可获 得一个转化成多义线 Polyline 的封闭区域,不管构成 封闭区域的图形多么复杂多变(可以为圆弧型、圆形、 椭圆形或 其 它 曲 线 ),这 样 大 大 方 便 了 用 户 的操 作 使 用 。

其实现方法就是灵活应用 AutoCad 中的 Region 区域命令,结合 ActiveX Automation 提供的 AutoCad 对象 的属性 和方 法来达 到 目的。

在面积采集过程 中,有时对 于一 块 区域需要计算 全部建筑面积,有时需要折半计算建筑面积(例如非封 闭阳台),甚至有时有特殊的建筑面积计算方法,在 ACRPTS系统.为了反映用户 的各种要求 ,每一 块区 域都对应着一个面积系数,该面积系数乘以当前图形 面积就是特殊情况下的该区域的建筑面积,该面积系 数连同该区域的各项属性(包括幢号、楼层数、同户型 数、单元号、房号、备注说明等等)一同绑定在该区域图 形实体中,并存放到外部数据库中。这一点使系统灵 **活性和适应性大大增强。** 

#### 1 4 图形实体与相关属性的绑定

数据库和图形库的集成是 ACRPTS 系统的核心 技术。针对每一幢建筑的每一个单元,在 ACRPTS 系 统中对每一个楼层的各个房号的各个区域(阳台、套 内、公用等)进行相关属性的定义 ,包括房屋幢号、楼层 数、套数、单元号、房号,确定是户型还是公用,是使用 面积还是阳台面积,相关备注说明等等,对这些信息如 何处理 ,通常的做法就是直接放到外部数据库进行保 存 ,这种做法的最大缺点就是 当图形发生修改时,不能 及时更新外部数据库,容易出现差错,且对图形信息的 查询、修改都要访问数据库,速度慢,特别是在网络环 境下増加了网络负荷。

通过对 AutoCad 图形库的内核解析,对图形环境 下的每一个实体按照一定的规则可以绑定多达 16K 的扩充数据 ,绑定的扩充数据对用户来说是不透明的, 也即用户通过一般的命令无法访问,用户也感觉不到 它的存在。将这些附加信息作为实体 (ACRPTS系统 中为一块封闭区域 )的扩充数据 .完全绑定于该封闭区

域上,作为各个区域的属性加以管理,这样用户访问编 辑这些 数据 无需访 问数 据库 ,当图形 发生改 变 时 ,系统 可自动修改对应的数据 。再通过数据入库操作 ,保证 图形库中的内容和数据库内容的一致性。这样整个 ACRPTS系统有机地将图形库和数据库两部分集成 融合起来。

#### 1.5 数据库访问接口

相关房屋信息虽然 可以绑定在图形实体中,在数 据的管理、维护等方面虽也能达到一定的目的,但由于 房屋数据信息分布在一个一个封闭实体上,要对整个 房屋平面图形的数据进行统计、汇总等等数据处理,则 显得操作繁琐 ,速度慢,处理不甚方便。通过外部数据 库同步存放图形封闭实体属性数据可以达到较好的效 果 。通 过 微 软 数 据 库 访 问 控 件 ADO(ActiveX Data Object 2.O),采用 ODBC数 据库 访 问接 口技术 ,实现 了 图形属性数据入库操作。

#### 1.6 外墙的自动生成

建筑面积计算过程 中,需要计算某一平面层外墙 体所包含的面积,另外在建筑 面积测算成果报告 中除 了应附有对应某一平面层的建筑图形外 ,还应包括对 应平面层的外墙红线图。因此有必要从某一平面层图 形中获得外墙体图形。在 ACRPTS 系统中采用了如 下的方法实现了外墙体的自动生成。

首 先构造 一个 由 中线 图层 中所有 图形实 体组成 的 个选择集,对选择集中的每一个实体进行循环 ,将其 中的封闭区域图形从中线图层上复制到"0"层上,然后 通过各个封闭区域的"并集"操作技术,将各个封闭区 域合并成一个大的区域,该区域即为外墙体的封闭区 域,将"0"层上的外墙体的封闭区域复制到中线图层上 距离原来 平 面 图形 上方某 个位 置 ,将 "0"层 上的所 有 图 形进行自动清除。上述操作对用户来说仅仅是发出生 成外墙的命令,其它操作均自动完成。

17 自动标注

ACRPTS系统 的 自动 尺 寸 标 注 是 减 轻 工 作人 员 繁重劳动 的有力 工具 。在 ACRPTS系 统 中实 现 自动 尺寸标注的方法如下:

首先构造 一个 包含 中线 图层 所有 图形 实体 的选择 集,对选择集中的每一个实体进行循环,凡是多义线 Polyline,则得到该条 多义线 的所有端点,对所有端点 进行循环,不断判断开始点和 下一点和通过判断每一 线段的曲率度 ,判断是否为直线 ,若是直线 ,即用"对齐 标注"方式 ,进行 自动尺寸标注 ,若是非直线段 ,那么就 跳过不作尺寸标注。这样直到选择集中的所有多义线 处理完毕 。

#### l 8 分摊信息的快速输人

分摊信息的输人是房屋建筑面积计算过程的重要 一步。对于各个单元中多楼层,结构异型的建筑,快 速、方便、直观地进行分摊信息的输入将大大提高工作 效率。在 ACRPTS 系统中采用了 ActiveX 控件 Msflx-GRD,该控件具有分类和聚并功能,这样通过对该控 件的灵活使用,大大方便了用户的分摊信息 的输入。

### 1,9 图形打印

图形的打印输出可以借用 AutoCad 中已有的 plot 打印命令来完成 ,但在 ACRPTS系统 中,一宗房测业 务的计算可涉及多幢、多单元、多楼层建筑情况,每一 个建筑平面层对应四个图形层。一般需要打印各楼层 建筑平面图与对应的外墙红线图。因此一个 DWG 图 形 文件 中要 打印 的图形 可 能是 几十 、上百个 ,因此通过 原有的打印命令对这么多图形一个一个打印,操作繁 琐 ,使用不 使 ,特别 是 对 于要 打 印 图框 的 情况 ,需 要 对 每一张图形手工套用图框,进行调整,然后再打印输 出,工作量很大,且易于出错。

为了解决上述问题,在 ACRPTS 系统中采用了如 下的解决方法:

1)选 定某 一 楼层 ,系统 自动 区 分 建筑平 面 图 和对 应的外墙红线图,计算出包含各 自图形的最小矩形框 范 围 ;

2)由用户选择图纸幅面、图纸放置方式、图形在 图纸上的起始位置,旋转角度:

3) 确定是打印外墙红线图还是打印楼层平面图, 确定是否要打印图框;

4)确认上述设定 ,系统 自动计算 出图比例 ,有 图 框则自动套用图框,然后可以预览图形,如果满意,按 下鼠标右键即可打印输出;出图比例也可由用户指定。

5)自动套用的图框可由用户根据实际情况事先 制作。图框的套用是实时的,即动态套用,动态拆除。 套用 的 图框允 许 用户 进行 调整 。这 样可 满足各 种应用 需求

通过一个打印界面,就可自由选择楼层和图层,自 动计算出图比例、动态套用和调整图框,完成所有的打 印工作,给用户提供了一个集成化的图形打印环境。

#### 2 结束语

ACRPTS系统是 利用 VB6 0和 Access 2000数 据 库在 AutoCad R14 版本下通过 ActiveX Automation 技 术进行二次开发实现的。AutoDesk 公司在 AutoCad R14版本中首次引入 ActiveX Automation 技术, 但还 不太完善 ,因此开发 ACRPTS系统遇 到了不少难点,

虽已解决 ,但在某些方面处理速度稍逊 ,例如在 VB中 大量使用 SendKeys函数向 AUTOCAD命令行传递键 盘指令。 目前在 AutoCAD 2000版本 中对该技术 的支 持得到了极 大加强 ,在此新环境下 ,对 ACRPTS系统 进行改进可获得更好的运行效率。

#### 参考文献:

# Development of House Architectural Area Computing and Plotting System

WANG Cheng-liang<sup>1</sup>, HE Yu-lin<sup>2</sup>

(1 CoUpe of Computer Science and Enginearing,Chongqing University,Chongqing 400044,China;

2,College of Mechanical Engineering,Chongqing University,Chongqing 400044,China)

Abstract: The exact computing of house architectural area and apportionment of area is strongly related to the actual interests of people. If it is done manually, there are many problem such as longer time spending, more workload, requiring detailed verification, nonstandard calculating report. Using ActiveX automation and ADO techniques, the house architectural area computing and plotting system was developed under Autocad R14 environment with VB 6.0 and Access database in order to solve above problem. The developed system can automatically compute house architectural area and apportionment of area for each floor of each building and can print the related data report and drawing. The system works well in many departments of house measurement. Several key technical problem of the system are discussed

Key words: house architectural area; house measurement; database; second development

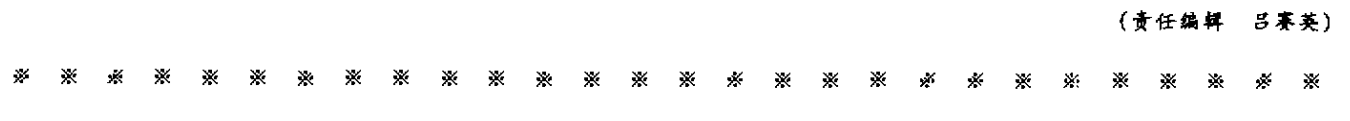

(上接 79页)

# Polynomial Feedforward Artificial Neural Network

## $X/E$  Kai-gui<sup>1</sup>, BAI Sen<sup>2</sup>, ZHOU Jia-ai<sup>1</sup>

(1. Electric Power System Research Institute of Electrical Engineering College, Chongqing University, Chongqing 400044, China; 2. Chongqing Communication College Dept 1, Chongqing 400035, China)

Abstract: A new artificial neural network, i. e., polynomial feedforward artificial neural network(PFANN), which has three layers(input layer, hidden layer and output layer) is presented. The neural activation functions of hidden layer and output layer are  $f(x) = x^p$  and linear function, respectively. The learning method of hidden-output layer weights is the steepest descent method and the one of input-hidden layer weights is genetic algorithm(GA). During the learning process, the error function is decreased monotonely. So the learning algorithm is convergent and the network , which can approximate to arbitrary continuous function, is stable. Some applying samples of PFANN, which reveales the remarkable quality, are proposed, too.

Key words: polynomial feedforward artificial neural network; the steepest descent method; genetic algorithm; algorithm convergence; approximation ability

(责任蝙蝠 李胜春)

<sup>[1]</sup> 郭朝勇. AutoCAD R14 二次开发技术[M]. 北京:清华大 学 出版社 1999.

<sup>[2]</sup> HAROLD DAVIS. Visual Basic 6 Screts[M]. California. USA : IDG Books Worldwide, Inc. 1998.